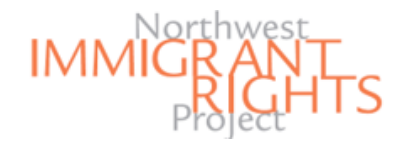

# **Usuarios de un iPhone o un iPad:**

# Cómo escanear documentos en PDF y enviarlos por correo electrónico

### **Propósito de la guía**

El propósito de esta guía es demonstrar cómo escanear copias de sus documentos a formato PDF y cómo enviarlos por correo electrónico. Esta guía cubre cómo hacerlo utilizando un iPhone/ un iPad o un smartphone/ una tableta.

### **Usuarios de un iPhone o un iPad:**

Aquí aprenderá cómo escanear copias de sus documentos a formato PDF en un iPhone o un iPad utilizando la aplicación de "Notas," y cómo enviarlos por correo electrónico. Si la aplicación ya no está en su dispositivo, primero tendrá que descargar la aplicación de la tienda de aplicaciones en su dispositivo.

\*\*Si usted está utilizando un smartphone o una tableta para escanear sus documentos, salte a la página dos.\*\*

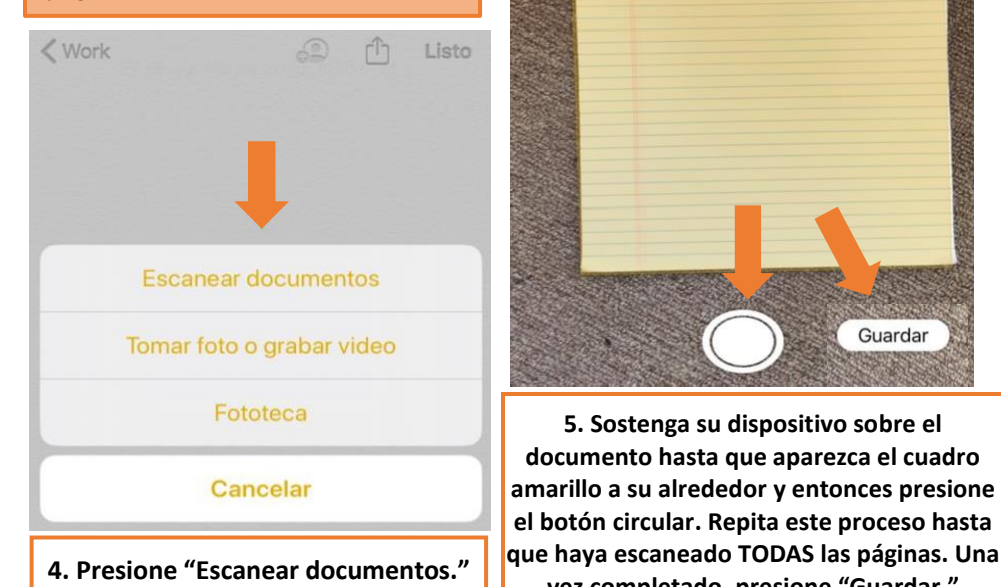

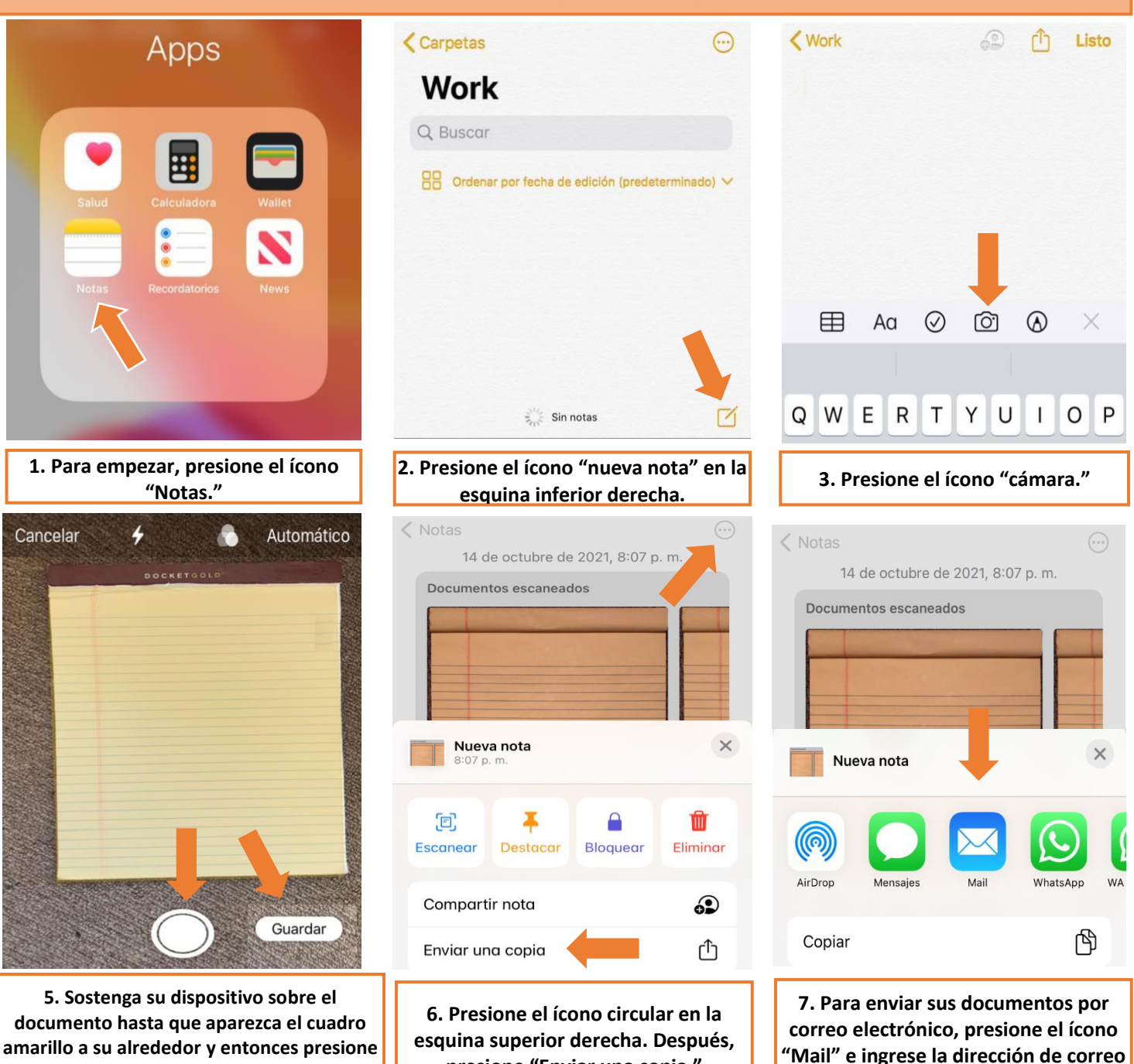

**presione "Enviar una copia."**

**1** *La última actualización 06.12.2021 Creado por: Alexis Rufi*

**electrónico que desea usar.**

**vez completado, presione "Guardar."**

# **Usuarios de un smartphone o una tableta:** Cómo escanear documentos a PDF y enviarlos por correo electrónico

1:41  $\sqrt{1}$  3  $\overline{0}$   $\overline{4}$   $\cdot$ 

**ONV** M<sup>4GE</sup> **D** 

## **Propósito de la guía**

El propósito de esta guía es demonstrar cómo escanear copias de sus documentos a formato PDF y cómo enviarlos por correo electrónico. Esta guía cubre cómo hacerlo utilizando un iPhone/ un iPad o un smartphone/ una tableta.

### **Usuarios de un smartphone o una tableta**

Aquí aprenderá cómo escanear copias de sus documentos a formato PDF en un smartphone o una tableta utilizando OpenScan, y cómo enviarlos por correo electrónico. Para hacer esto, primero tendrá que descargar la aplicación gratuita "OpenScan" de la tienda de aplicaciones en su dispositivo.

\*\*Si usted está utilizando un iPhone o un iPad para escanear sus documentos, regrese a la página uno.\*\*

**OpenScan** 

 $\begin{picture}(16,15) \put(0,0){\line(1,0){10}} \put(10,0){\line(1,0){10}} \put(10,0){\line(1,0){10}} \put(10,0){\line(1,0){10}} \put(10,0){\line(1,0){10}} \put(10,0){\line(1,0){10}} \put(10,0){\line(1,0){10}} \put(10,0){\line(1,0){10}} \put(10,0){\line(1,0){10}} \put(10,0){\line(1,0){10}} \put(10,0){\line(1,0){10}} \put(10,0){\line(1$ 

 $+$ 

10:34 **E &**  $\checkmark$ 

 $=$ 

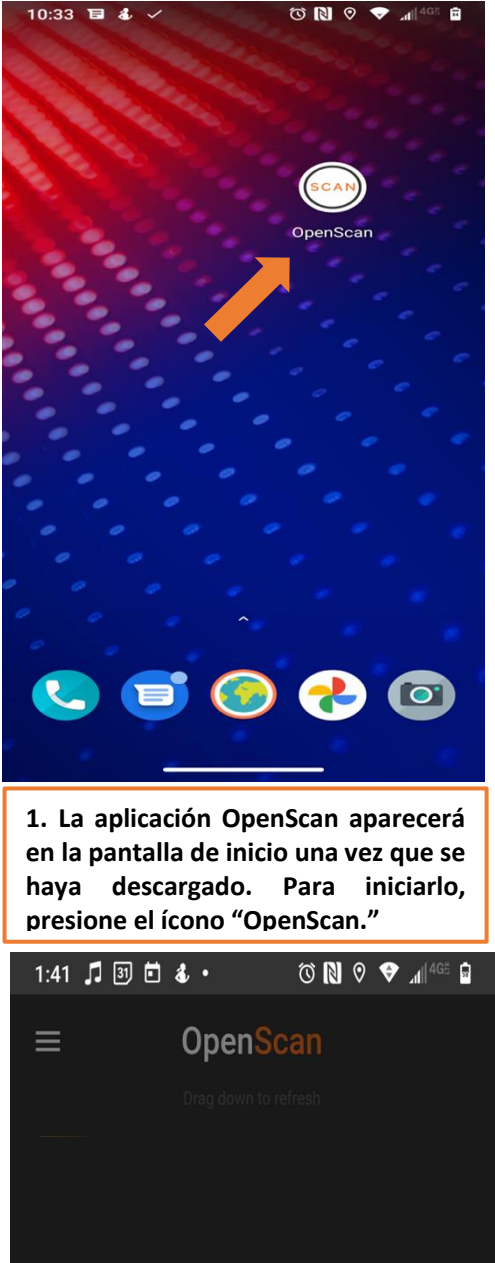

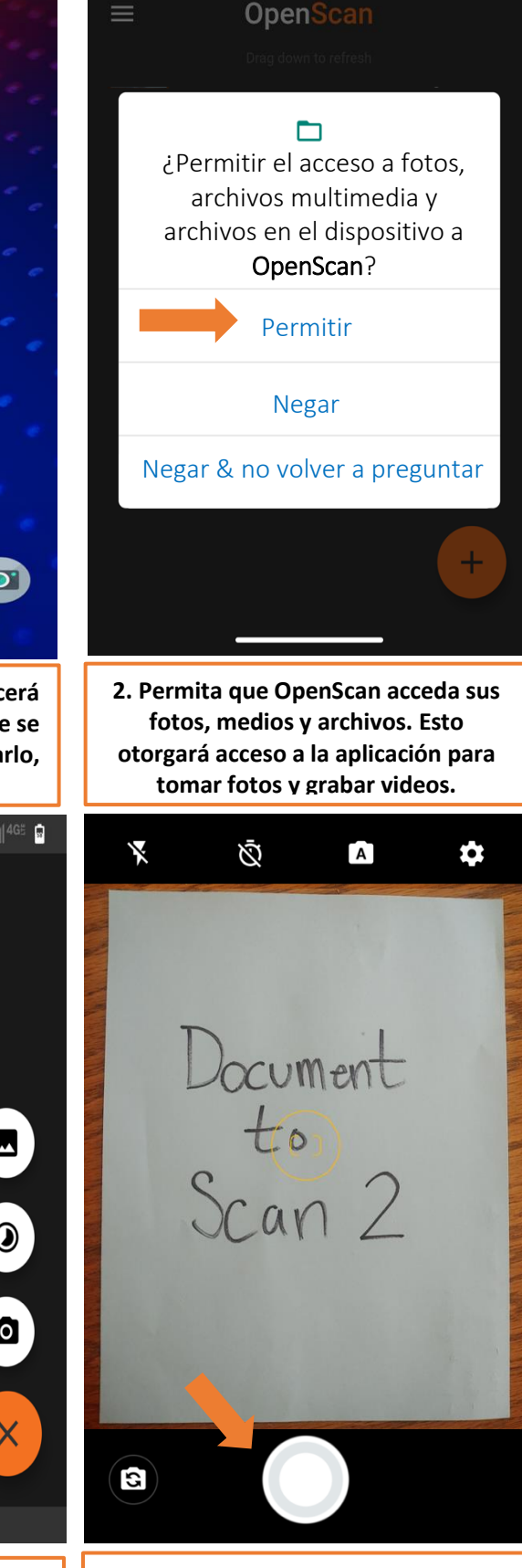

**5. Alinee el documento en el marco y presione el botón circular.** 

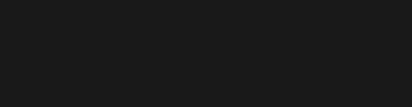

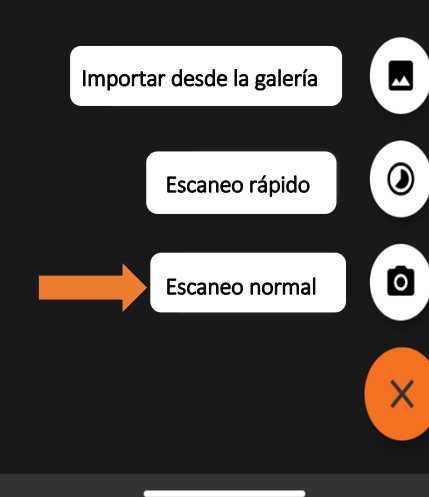

**4. Presione "Escaneo normal."**

*La última actualización 06.12.2021 Creado por: Alexis Rufi* **2**

**3. Presione el botón "+" para** 

**comenzar a escanear.**

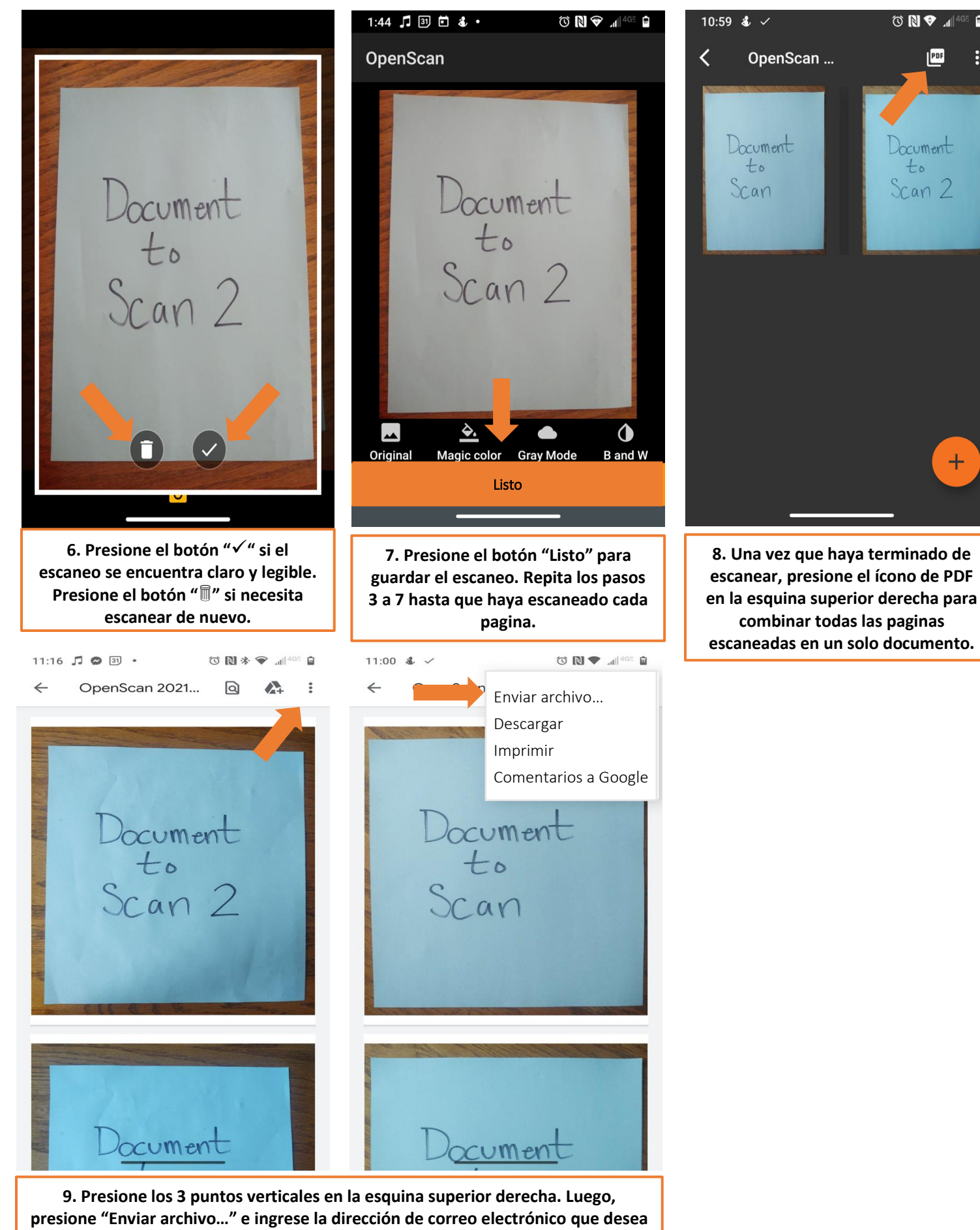

 $\mathbb{R}$   $\blacktriangleright$   $\blacksquare$ 

Document

Scan 2

 $\pm$ 

 $t_{\circ}$ 

PDF